### **3.8.0-TEC-FP01 README**

날짜: 2003 년 4 월 2 일

패치: 3.8.0-TEC-FP01

구성요소: Tivoli Enterprise Console 3.8

중요사항:이 README 는 Tivoli Enterprise Console 설치하기 전에 문서를 대체하지 않습니다.

이 정보와 이정보가 지원하는 제품을 사용하기 전에, 이 문서의 끝에 있는 "주의사항"을 읽으십시오.

초판(2003 년 3 월)

이 개정판은 새 개정판에 별도로 명시하지 않는 한, Tivoli Enterprise Console(제품 번호 5698EAS)의 버전 3 릴리스 8 및 모든 후속 릴리스와 수정판에 적용됩니다.

*(C)Copyright International Business Machines Corporation 2003.All rights reserved. US Government Users Restricted Rights - Use, duplication or disclosure restricted by GSA ADP Schedule Contract with IBM Corp.*

## 일반 설명

Tivoli Enterprise Console 3.8 수정팩 01, PTF U487941 에는 다른 APAR 솔루션과 함께 이전 임시 수정팩의 솔루션이 포함되어 있습니다.

### 목차

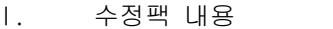

- II. 이 수정팩으로 대체된 Delta 수정팩
- III. 전제조건 및 공통조건
- IV. 지원되는 플랫폼
- V. 설치 순서
- VI. 설치 지시사항
- VII. 수정팩 주의사항
- VIII. 알려진 결함 및 제한사항
- IX. 수정 및 테스트된 문제점
- X. 이 수정팩으로 추가 또는 대체된 파일
- XI. 주의사항

## I.수정팩 내용

3.8.0-TEC-FP01.tar 파일은 다음을 포함합니다.

- README 파일
- 수정팩의 이미지 보고서
- 수정팩의 CD-ROM 이미지

주: README 문서는 Adobe Acrobat 형식으로만 제공됩니다.

# II. 이 수정팩으로 대체된 Delta 수정팩

3.8.0-TEC-0001 3.8.0-TEC-0002E 3.8.0-TEC-0003E 3.8.0-TEC-0004E

# III. 전제조건 및 공통조건

Tivoli Enterprise Console 버전 3.8

다음 Delta 수정팩은 Tivoli Management Framework 버전 3.7.1 환경에서 Tivoli Enterprise Console 을 사용 할 때 권장됩니다.

3.7.1-TMF-0073 3.7.1-TMF-0074A 3.7.1-TMF-0083 3.7.1-TMF-0085A 3.7.1-TMF-0087 3.7.1-TMF-0090

다음 Delta 수정팩은 Tivoli Management Framework 버전 4.1 환경에서 Tivoli Enterprise Console 을 사용할 때 권장됩니다.

4.1-TMF-0010E

Tivoli Management Framework Delta 수정팩 호환성에 관한 특정 정보는 Tivoli Enterprise Console 버전 3.8 설치하기 전에 문서를 참조하십시오.

주: 다음의 IBM/Tivoli 지원 FTP 사이트에서 패치를 다운로드할 수 있습니다. ftp.software.ibm.com/software/tivoli\_support/patches

# IV. 지원되는 플랫폼

주: 다음은 릴리스 시에 3.8.0-TEC-FP01 이 지원하는 운영 체제, RDBMS 서버 및 기타 Tivoli 제품을 나열한 것입니다. RDBMS 지원은 Tivoli Management Framework 및 RIM 의 지원 여부에 따라 결정됩니다.

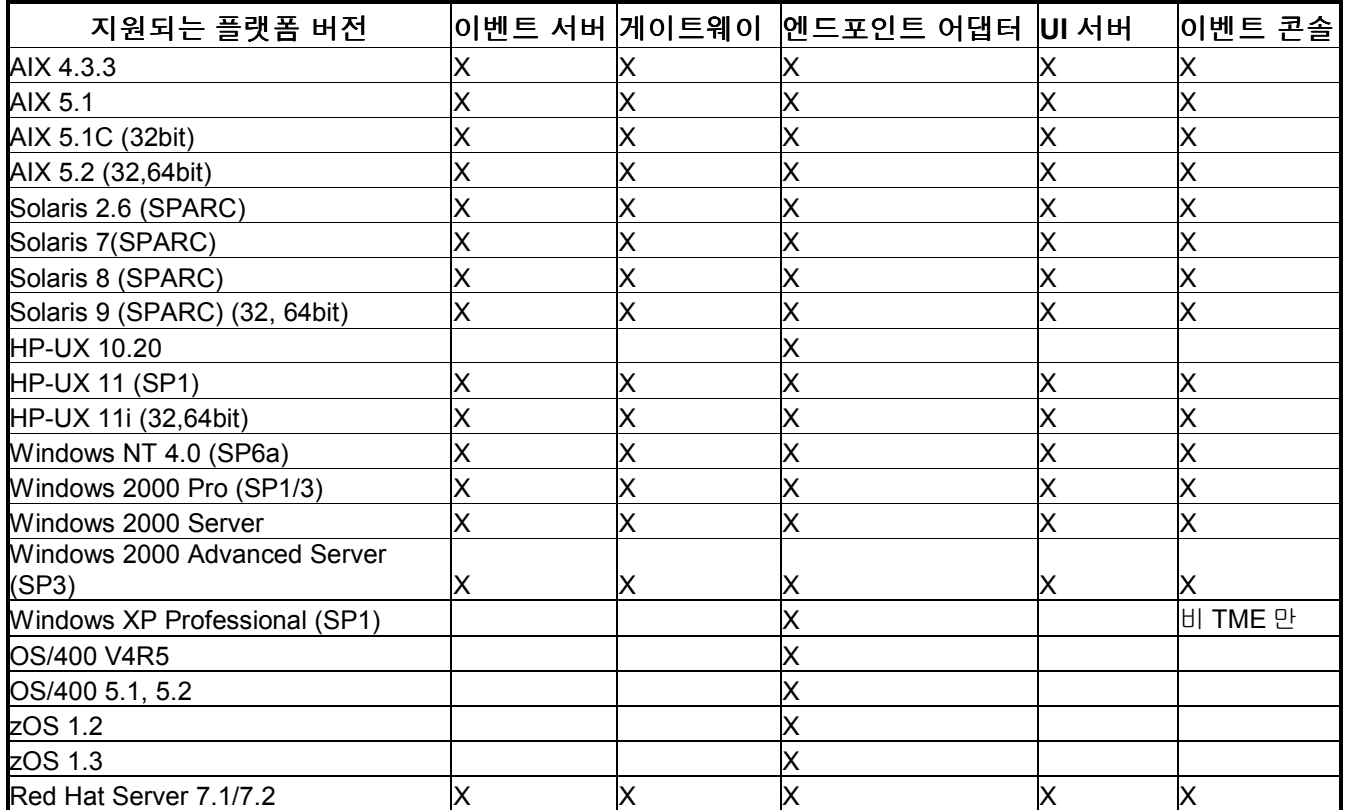

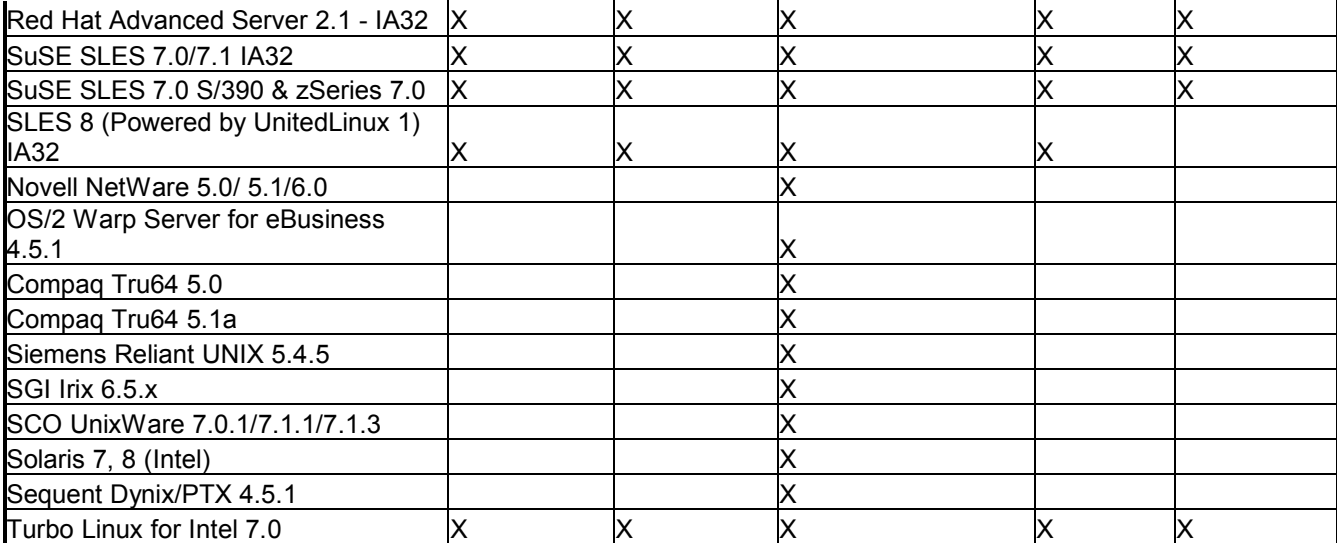

# 지원되는 데이터베이스

DB2 7.1 DB2 7.2 (FP7) DB2 8.1 Informix 9.2 Informix 9.3 MS SQL 7.0 MS SQL Server 2000 Oracle 8i Oracle 9i Oracle 9i v2 Sybase 11.9.2 Sybase 12 Sybase 12.5

주:

1. Tivoli Management Framework 버전 3.7.1 에서는 Linux 에 RIM 호스트를 구성할 수 없습니다. 2. Tivoli Management Framework 버전 3.7.1 은 HP-UX 에서 DB2 RIM 오브젝트를 지원하지 않습니다.

## IBM Tivoli Application 호환성

Tivoli Management Framework 3.7b, 3.7.1, 4.1 Tivoli Business Systems Manager 1.5, 2.1 Tivoli Data Warehouse 1.1 IBM Tivoli Monitoring 3.7, 4.1, 5.1, 5.1.1 IBM Tivoli Monitoring for WebSphere Application Server 5.1 IBM Tivoli Monitoring for TPETP 5.1 Tivoli Inventory 4.0 Tivoli Manager for DB2 Tivoli Manager for Domino Tivoli Manager for Oracle Tivoli NetView 7.1.2 7.1.3 Tivoli Remote Control 3.7 Tivoli Software Distribution 4.1 IBM MQ Series 5.2

IBM MQSI 2.1 WAS 4.0.3 TCM 4.2

## IBM Tivoli PAC 호환성

IIS PAC 5.1 Apache PAC 5.1 Informix PAC 5.1 DB2 PAC 5.1 iPlanet PAC 5.1 Domino PAC 5.1

# V.설치 순서

Tivoli Enterprise Console 서버 Tivoli Enterprise Console 사용자 인터페이스 서버 Tivoli Enterprise Console 콘솔 Tivoli Enterprise Console 어댑터 구성 기능 Tivoli Enterprise Console 이벤트 통합 기능 Tivoli Enterprise Console 데이터베이스 설치 지원 프로그램

주: 3.8.0-TEC-FP01 에 포함된 데이터베이스 설치 지원 프로그램은 Tivoli Enterprise Console 버전 3.8 에서 갱신된 버전입니다. 모든 새로운 데이터베이스 설치는 이 수정팩에 포함되어 있는 갱신된 지원 프로그램을 사용해야 합니다.

# VI. 설치 지시사항

주: 설치하기 전에 섹션 VIII 에 있는 수정팩 주의사항을 읽으십시오.

#### 중요사항:

1. 이 수정팩을 설치하기 전에 Tivoli Enterprise Console 버전 3.8 설치하기 전에 문서에 명시된 최소 전제조건이 충족되어야 합니다. 2. 이 수정팩을 적용하기 전에, 이벤트 서버를 중지하십시오.

경고: 3.8.0-TEC-FP01 설치 중 .tec\_config 파일이 대체됩니다. 사용자 정의 파일을 가진 사용자는 갱신된 제품을 사용하려면, 설치하기 전에 백업 사본을 작성해야 합니다.

3.8.0-TEC-FP01 최상위 레벨 디렉토리 트리:

표준 TME 및 비 TME 디렉토리: <380TECFP01\_DIR>/TME <380TECFP01\_DIR>/NON\_TME

1. 수정팩을 추출하십시오.

UNIX 시스템에서:

다음의 명령을 사용하여 임시 디렉토리로 내용을 추출하십시오. 이 예제에서는 변수 \$PATCH 가 이 임시 디렉토리를 나타내는 것으로 가정하십시오.

cd \$PATCH tar -xvf 3.8.0-TEC-FP01.tar Windows 시스템에서:

다음의 명령을 사용하여 임시 디렉토리로 내용을 추출하십시오. 이 예제에서는 변수 %PATCH%가 이 디렉토리를 나타내며 X 가 %PATCH%를 찾을 수 있는 드라이브 이름이라고 가정하십시오.

%SystemRoot%\system32\drivers\etc\Tivoli\setup\_env

X:

 $\triangleright$  cd %PATCH%

 $\triangleright$  > tar -xvf 3.8.0-TEC-FP01.tar

주: Windows 시스템에서 tar 이미지를 추출하는 경우, 다음과 같이 Windows 의 TME 설치에서 tar 유틸리티의 실행 파일을 찾을 수 있습니다.

bin/w32-ix86/tools/tar.exe

2. SIS(Software Installation Service) 사용에 대한 지시사항은 다음과 같습니다. SIS 를 사용하지 않는 경우 3 번으로 건너뛰십시오.

주: SIS 는 Tivoli Software 가 지원하는 대부분의 하드웨어 플랫폼에 Tivoli Software 제품을 설치할 수 있지만 일부 하드웨어 플랫폼에서는 SIS 를 실행할 수 없습니다. SIS 를 실행할 수 있는 플랫폼 목록은 Tivoli Enterprise 설치 안내서에서 확인하십시오.

주: 이 수정팩을 설치하려면 install\_product 및 super 권한 부여 역할이 있어야 합니다.

중요사항: SIS버전 3.7 을 통해 설치하는 경우 Tivoli 지원 FTP 사이트에서 얻을 수 있는 다음 SIS 패치가 필요합니다.

3.7-SIS-0005

- a) Tivoli 데스크탑 풀다운 메뉴에서 데스크탑 --> 설치 --> Software Installation Service 를 선택하십시오.
- b) SIS 가 초기화되고 설치 암호 입력 대화 상자가 표시됩니다. 설치 암호를 입력하십시오.
- c) Tivoli 이미지가 있는 대화 상자에서 설치 단추를 누르십시오.
- d) 설치 스프레드시트 대화 상자에서 제품 선택 단추를 누르십시오.
- e) 제품 선택 대화 상자에서 제품 반입 단추를 누르십시오.
- f) 파일 브라우저를 사용하여 3.8.0-TEC-FP01 에 매체를 놓고 PATCHES.LST 파일을 두 번 눌러 선택하십시오.
- g) 제품 반입 대화 상자에서 3.8.0-TEC-FP01 을 선택하고 반입 단추를 누르십시오.
- h) 반입이 완료되면 전체 진행 상태 대화 상자에서 확인 단추를 누르십시오.
- i) 제품 선택 대화 상자에서 3.8.0-TEC-FP01 을 선택하고 확인 단추를 누르십시오.
- j) 설치 스프레드시트 대화 상자에서 기계 선택 단추를 누르십시오.
- k) 3.8.0-TEC-FP01 을 설치하려는 기계를 선택하고 확인 단추를 누르십시오.
- l) 설치 스프레드시트 대화 상자에서 해당 셀을 누르십시오. (주: 3.8.0-TEC-FP01 을 설치할 시스템에 대한 셀에서 X 를 산출해야 합니다.)
- m) 설치 단추를 누르십시오.
- n) 설치 알고리즘 대화 상자에서 사용하려는 설치 알고리즘을 선택하고 확인 단추를 누르십시오.
- o) 설치 스프레드시트 대화 상자에서 지정한 설치를 SIS 가 수행합니다.
- p) 설치가 완료되었습니다. 아래의 추가 설치 지시사항 절을 확인하십시오.
- 3. 종래의 Tivoli 설치 메커니즘을 사용하여 수정팩을 설치하려면 다음 단계를 수행하십시오.

주: 이 수정팩을 설치하려면, install\_product 및 super 권한 부여 역할이 필요합니다.

- a) Tivoli 데스크탑 도구 모음에서 데스크탑 -> 설치 -> 패치 설치를 선택하여 패치 설치 대화 상자를 표시하십시오.
- b) 매체 선택 단추를 눌러 파일 브라우저 대화 상자를 표시하십시오.
- c) 경로 이름 필드에 수정팩 \$PATCH 가 있는 디렉토리 경로를 입력하십시오.
- d) 매체 설정 및 닫기 단추를 눌러 패치 설치 대화 상자로 돌아가십시오.
- e) 이제 패치 설치 목록에 수정팩의 이름이 있습니다. 수정팩을 눌러 선택하십시오.
- f) 이 수정팩을 설치할 클라이언트를 선택하십시오. 수정팩은 일반적으로 Tivoli 서버와 각 Tivoli 클라이언트에 설치해야 합니다.
- g) 설치 단추를 눌러 수정팩을 설치하십시오.
- 4. 수정팩 설치 후 이벤트 서버를 다시 시작하십시오.

# VII. 수정팩 주의사항

수정팩을 설치하기 전에 다음 주의사항을 읽으십시오.

운영 체제별 명령은 해당 운영 체제 참조서를 참조하십시오.

수정팩을 설치한 후 원래 구성을 복원하려면 다음 파일을 백업하는 것이 좋습니다.

- .tec\_config
- .wic files
- Tivoli 오브젝트 데이터베이스

# 어댑터 구성 갱신

### ProcessPriorityClass ProcessPriorityClass

모든 UNIX 및 Windows 어댑터에 새 구성 옵션을 사용할 수 있습니다. ProcessPriorityClass 속성은 어댑터 스레드의 우선순위를 설정하는 메커니즘을 제공하므로 어댑터가 사용하는 CPU 시간을 조정할 수 있는 옵션이 사용자에게 제공됩니다. 사용자가 아무 것도 지정하지 않은 경우 ProcessPriorityClass 속성 값은 Windows 어댑터에서 대기 우선순위 레벨을 기본값으로 사용합니다. (이전에 Windows 의 기본값은 정상 우선순위였습니다.) UNIX 어댑터의 기본값은 정상 우선순위입니다. 다음은 어댑터 구성 파일에서 설정할 수 있는 옵션입니다.

예제:

## ProcessPriorityClass =  $A$

Windows NT 용 옵션  $A =$  대기 우선순위  $C =$  정상 우선순위  $E = \pm 2$  우선순위  $F = \triangleleft \wedge \triangleleft$  우선순위 Windows 2000 용 옵션  $A =$  대기 우선순위  $B =$  정상 이하 우선순위  $C =$  정상 우선순위  $D =$  정상 이상 우선순위  $E = \frac{1}{2}$   $E = 9$  서 순위  $F = \triangleleft \wedge \triangleleft$  우선순위 UNIX 용 옵션  $A = 20$  매우 낮은 우선순위 B =10 낮은 우선순위  $C = 0$  정상 우선순위  $D = -5$  정상 이상 우선순위 E = -10 높은 우선순위 F = -20 매우 높은 우선순위 주: 성능 저하를 예방하려면 기본값을 사용하는 것이 좋습니다.

새 추적 메시지도 다음과 같이 제공됩니다.

"우선순위 클래스 값이 잘못되었습니다. 기본값을 사용했습니다." "우선순위 클래스가 변경되었습니다." "우선순위 클래스를 변경할 수 없습니다."

### **ReadBufBlocks**

성능과 안정성을 향상시키기 위해 LogSources 옵션을 사용하여 지정된 하나 이상의 파일을 모니터링하는 모든 Windows 어댑터에 대해 새 구성 옵션이 제공됩니다. ReadBufBlocks 속성은 각 폴링 간격마다 어댑터가 읽을 4096 바이트의 블록 수를 지정하는 메커니즘을 제공합니다. 10 블록 미만을 지정하면 기본값 10 을 사용합니다.

#### 예제:

### ReadBufBlocks=10

주: ReadBufBlocks 가 어댑터 구성 파일에 지정되지 않은 경우, 어댑터는 모든 파일을 지정된 순서대로 완전히 읽습니다.

### 참조서 갱신 페이지 76: wrb 명령

## $-$ imprbclass  $\emph{class}$  file [-encoding encoding][-before class\_file | –after class\_file] [–force] rule\_base

이벤트 클래스 스펙의 파일(.baroc 파일)을 룰 베이스로 반입하고, 인수를 사용하여 달리 지정되지 않는 한 클래스 스펙의 끝에 추가합니다. 클래스 세트 파일에 구문 오류가 있거나 존재하지 않는 이벤트 클래스 또는 열거를 참조하거나, 혹은 중복 이벤트 클래스 또는 열거가 정의된 경우, 오류 메시지가 표시됩니다. 클래스 파일의 클래스가 다른 파일의 클래스에서 도출된 경우, 상속 구조를 보존하는 순서대로 클래스 파일을 룰 베이스로 반입하십시오. 예를 들어, 클래스 파일 B.baroc 에 클래스 파일 A.baroc에서 도출된 클래스가 있는 경우 클래스 파일 A.baroc A.baroc 을 먼저 반입해야 합니다.

#### class\_file

반입할 클래스 파일의 이름을 지정합니다. 이 이름은 .baroc 파일의 경로입니다.

rule\_base

반입된 클래스 세트를 받을 룰 베이스의 이름.

–after class\_file

뒤에 반입된 클래스 파일이 놓일 클래스 파일의 이름을 지정합니다.

#### –before class\_file

앞에 반입된 클래스 파일이 놓일 클래스 파일의 이름을 지정합니다.

### –encoding encoding

클래스 파일을 룰 베이스에 반입할 때 기본값으로(이 옵션이 제공되지 않은 경우) 파일은 UTF-8 문자 인코딩으로 열립니다.

인코딩 옵션이 제공된 경우 클래스 파일은 지정된 문자 인코딩으로 열립니다. 국제 인코딩 값에 대한 자세한 정보는 문자 인코딩(코드 세트) 지원 절을 참조하십시오.

–force 클래스 파일이 룰 베이스 불일치를 초래해도 클래스 파일을 반입합니다.

### –imprbrule rule\_file [–encoding encoding][–force] rule\_base

룰 세트 파일을 룰 베이스에 반입합니다. 룰 베이스로 반입된 룰 세트는 실행하기 전에 룰 베이스 대상에 반입되어야 하기 때문에 룰 세트가 룰 베이스로 반입되는 순서는 중요하지 않습니다. 룰 세트가 룰 베이스 대상으로 반입되는 순서는 특정 룰 엔진이 룰을 실행하는 순서를 지정합니다. 반입되는 룰이 존재하지 않는 이벤트 클래스를 참조하는 경우 오류 메시지가 표시됩니다. –force 인수를 사용하여 이 불일치 점검을 생략할 수 있습니다.

rule\_base

반입된 룰 세트 파일을 받을 룰 베이스의 이름.

rule\_file

룰 베이스에 반입할 룰 세트의 파일 이름. 이 이름은 .rls 파일의 경로입니다.

–encoding encoding

룰 세트 파일을 룰 베이스로 반입할 때 기본값으로(이 옵션이 제공되지 않은 경우) 파일은 UTF-8 문자 인코딩으로 열립니다. 인코딩 옵션이 제공된 경우 룰 세트 파일은 지정된 문자 인코딩으로 열립니다.

–force 룰이 존재하지 않는 이벤트 클래스를 참조해도 룰 베이스에 룰 세트를 추가합니다.

### 설치 안내서 갱신

### Oracle 사용자에게만 해당됩니다!

Tivoli Enterprise Console 버전 3.8은 Oracle 서버와 교환된 데이터에 UTF8 인코딩을 사용합니다. TME 서버 환경은 UTF8 인코딩의 해당 Oracle 설정을 반영하도록 조정되어야 합니다.

다음의 지시사항은 TME 서버에서 TME 환경 설정을 변경할 수 있는 권한을 가진 사용자가 실행해야 합니다.

a. Tivoli 환경의 소스를 결정하십시오.

- 1) UNIX:
- 명령행에서 /etc/Tivoli/setup\_env.sh 스크립트를 실행하십시오.
- 2) Windows:
- 명령행에서 다음의 스크립트를 실행하십시오.

%SystemRoot%\WINNT\system32\drivers\etc\Tivoli\setup\_env.cmd

b. odadmin environ get > tempfile을 실행하여 TME 환경 설정을 파일로 반입하십시오.

tempfile을 편집하여 다음 매개변수를 적용하십시오.

NLS\_LANG=language\_territory.AL32UTF8. 여기서 language 및 territory는 Oracle 클라이언트의 로컬 언어와 국가를 반영해야 합니다.

c. odadmin environ set < tempfile을 실행하여 새 TME 설정을 반입하십시오.

d. odadmin reexec all 명령을 사용하여 TME 서버를 다시 시작하십시오.

Unix 시스템에서 tempfile에 LANG 설정이 없으면 odadmin environ set 명령이 실패합니다. 적절한 설정값에 대한 정보는 TMF Enterprise 설치 안내서를 참조하십시오.

이러한 두 매개변수에 대해 적절한 설정값을 선택하려면 "Oracle8i National Language Support Guide" 또는 "Oracle9i Database Globalization Support Guide"(Oracle 기술 지원에서 제공)를 참조하십시오. 예를 들어, 미국 영어의 경우 해당 설정값은 AMERICAN\_AMERICA.AL32UTF8이고, 일본의 경우 해당 설정값은 JAPANESE\_JAPAN.AL32UTF8입니다.

# VIII. 알려진 결함 및 제한사항

데이터베이스 설치 지원 프로그램 설명: Linux 시스템(커널 2.4)에서 DB2 를 사용하기 위해 구성된 데이터베이스 설치 지원 프로그램은 다음 오류로 인해 실패할 수 있습니다. SQL0902C 시스템 오류(이유 코드 = "")가 발생했습니다. 후속 SQL 문을 처리할 수 없습니다. SQLSTATE = 58005 이 오류는 메시지 큐 ID 최대수의 기본값이 16 으로 설정되었기 때문에 발생합니다. DB2 에서는 최소한 128 값이어야 합니다(1024 권장). 조치: 다음을 수행하여 메시지 큐 ID 수 값을 증가시키십시오.

sysctl –w kernel.msgmni=1024 (기본값을 증가시키십시오)

/etc/sysctl.conf 파일을 편집하고 다음 행을 수정하십시오. kernel.msgmni=1024

APAR: IY22142

설명: Tivoli Management Framework 버전 3.7.1로 업그레이드한 후에 TME 이벤트 콘솔에 표시된 이벤트에 대해 수신된 시간이 1시간 늦게 표시될 수 있습니다. 이것은 Tivoli Management Framework oserv 프로세스의 시간대(TZ) 환경 변수가 운영 체제의 TZ와 동기화되어 있지 않기 때문에 발생합니다. 이벤트 콘솔에 수신된 시간은 선택된 시간대와 무관하게 GMT(Greenwich Mean Time)로 표시됩니다. 이러한 현상은 일광 절약 시간이 적용되는 시기 및 TME 이벤트 콘솔이 Tivoli Management Framework 버전 3.7.1에서 실행 중인 경우에만 발생합니다. 비TME 이벤트 콘솔에서는 발생하지 않습니다. 조치: wtimezone 명령을 사용하여 시간대 설정을 확인하십시오. 표시된 시간이 올바르지 않으면 수동으로 Tivoli Management Framework oserv 프로세스의 TZ 환경 변수를 설정하십시오. wtimezone 명령에 관한 자세한 정보는 Tivoli Management Framework 참조서를 참조하십시오.

APAR: IY32703 설명: 이벤트 서버와 통신하기 위해 NAT(Network Address Translator)를 사용하는 시스템에서 이벤트 콘솔을 사용하여 이벤트 정보를 볼 수 없습니다. 이것은 TME와 비TME 이벤트 콘솔에 모두 해당됩니다. 조치: NAT 환경에서 IBM Tivoli Enterprise Console 이벤트 콘솔을 실행하려면 다음 단계를 수행하십시오. 1. 다음 명령을 입력하여 TMR의 각 관리 노드에서 TMR에 있는 NAT를 사용 가능하게 하십시오. odadmin set\_allow\_NAT TRUE 2. 다음 명령을 사용하여 Tivoli 서버를 재순환하십시오. odadmin reexec all 3. 라우터가 DNS 검색을 지원하는지 확인하십시오. NAT 환경에서 DNS를 사용하는 호스트 이름 검색은 IBM Tivoli Enterprise Console UI 서버 및 이벤트 콘솔 간 연결에 필요한 정보를 제공합니다. DNS 호스트 이름 검색이 지원되지 않으면 이벤트 콘솔을 실행할 수 없습니다. 이벤트 콘솔이 여는 포트 수를 최소화하려면 Tivoli Management Framework가 제공하는 단일 포트 bdt를 사용하십시오. 1. 각 Tivoli 서버에서 다음 명령을 입력하십시오. odadmin single\_port\_bdt TRUE all 2. 각 관리 노드에서 다음 명령을 입력하십시오. odadmin single\_port\_bdt TRUE 3. 다음 명령을 사용하여 Tivoli 서버를 재순환하십시오. odadmin reexec all APAR: IY38429 설명: 데이터베이스 설치 지원 프로그램은 지정된 경로에 공백이 포함된 경우 필요한 스크립트 파일을 생성하지 않습니다. 조치: 공백이 없는 올바른 경로를 사용하십시오. APAR: IY39974

설명: wrbupgrade 명령을 사용하여 버전 3.6.2 에서 3.8 로 업그레이드를 수행한 후에는 사용자 정의 룰이 더이상 작용하지 않습니다.

사용자 정의 룰 베이스의 TEC\_TEMPLATES 디렉토리로 복사해야 합니다. 룰 베이스를 다시 컴파일하여 다시 로드해야 합니다. APAR: IY40095 설명: NLS 키보드 맵핑을 사용하여 콘솔 로그인 팝업 창에 로케일 문자를 입력할 수 없습니다. 조치: 운영 체제 사용자 계정을 작성할 때 영숫자가 아닌 문자는 사용하지 마십시오. 결함: 104236 설명: OS/2 어댑터는 ACF를 사용하여 분배할 수 있지만 자동으로 시작되지는 않습니다. 조치: 어댑터를 시작하려면 OS/2 시스템을 재부팅하십시오. 결함: 123285 설명: 이미 IBM Tivoli Enterprise Console 버전 3.7 또는 3.7.1 제품이 설치된 다른 TMR과 이전에 상호 연결되었던 TMR에 버전 3.8 업그레이드가 적용되었고 TaskLibrary 자원 유형이 교환된 경우, 다음과 유사한 메시지가 표시되면서 다른 TMR에서 운영자를 콘솔에 지정하거나 작성하는데 실패할 수 있습니다. com.tivoli.framework.runtime.ExInvObjref, 부속 코드 = 28, 완료 상태 = No. 조치: IBM Tivoli Enterprise Console 버전 3.7.1 제품이 업그레이드되지 않은 TMR에서 다음 명령을 사용하 여 IBM Tivoli Enterprise Console 제품이 업그레이드된 TMR과 자원을 교환하십시오. wupdate -r TaskLibrary *region* 여기서 *region*은 IBM Tivoli Enterprise Console 제품이 업그레이드된 TMR입니다. 결함: 133073 설명: Windows 2000에서 Netscape를 기본 브라우저로 사용하는 운영자는 이벤트 표시기에서 정보 단추를 누른 후 다음 오류 메시지를 보게 될 수 있습니다. "C:\/.tivoli/tec\_temp0.html"을 열 수 없습니다. 다음 위치가 브라우저 창에 표시됩니다. 파일:///C:/.tivoli/tec\_temp0.html 브라우저 창에 오류 메시지 상자가 팝업된 후 오작동이 발생합니다. 초점을 브라우저에서 활성 창으로 변경할 수 있지만 이벤트 콘솔로 돌아가기 전에 오류 메시지를 닫아야 합니다. 그렇지 않으면 이벤트 콘솔 창이 공백으로 표시됩니다. 이것은 Windows 및 특정 Netscape 버전의 제한사항입니다. 이 문제점은 종종 Netscape 버전 4.74 및 그 이전 버전에서 발생했습니다. 조치: 기본 브라우저를 Internet Explorer로 변경하거나 Netscape를 새 버전으로 업그레이드하십시오. 결함: 134898 설명: Java GUI 프로세스가 X Window 환경에서 시작된 경우 다음과 같은 글꼴 변환에 관한 오류 메시지를 볼 수 있습니다. \*\*\*\*\*\*\*\*\*\*\*\*\*\*\*\*\*\*\*\*\*\* Avertissement : 문자열 "-jdk-lucida-medium-r-normal--\*-120-75-75-p-\*-iso8859-15"를 FontStruct 유형으로 변환할 수 없습니다. \*\*\*\*\*\*\*\*\*\*\*\*\*\*\*\*\*\*\*\*\*\* 조치: 이 메시지는 시스템의 문제점을 표시하는 것이 아니므로 무시할 수 있습니다. 모든 X Window 서버가 사용 가능한 모든 글꼴을 갖지는 않습니다. 메시지는 글꼴 불일치가 발생했음을 나타냅니다. 해당 특정 X Window 환경에 설치되지 않은 글꼴이 요청되면, X Window 시스템이 누락된 글꼴을 환경에 존재하는 글꼴 중 하나로 맵핑합니다. 결함: 137525 설명: 이벤트 콘솔을 시작할 때 다음 Java 예외가 발생할 수 있습니다. GlobalPreferencesBean::loadPreferences()caught: java.io.InvalidClassException: javax.swing.plaf.basic.BasicLookAndFeel;Local class not compatible: stream classdesc serialVersionUID=6620516158032857937 local class serialVersionUID=1855300154015691576

조치: Tivoli Enterprise Console 버전 3.6 에서 업그레이드하는 경우 .wic 파일을 기본 룰 베이스에서

이 예외는 이전에 버전 3.7.1 이벤트 콘솔이 설치되었던 시스템에 버전 3.8 이벤트 콘솔이 설치된 후에 발생합니다. 또한 처음으로 IBM Tivoli Enterprise Console 버전 3.8이 설치된 경우에도 발생할 수 있습니다. 조치: 이 예외는 문제가 되지 않으며 두 번째로 이벤트 콘솔이 시작되면 발생하지 않습니다. 결함: 138487.1 설명: Windows 시스템에서 Informix dbspace에 대해 이벤트 데이터베이스 설치 지원 프로그램이 표시하는 기본 경로는 올바르지 않습니다. 올바르지 않은 경로의 형식은 다음과 같습니다. drive\_letter :/IFMXDATA/server\_name /data/filename 기본 경로는 다음과 같아야 합니다. drive\_letter :/IFMXDATA/server\_name /filename 올바르지 않은 기본값을 사용하면 이벤트 데이터베이스가 설치되지 않습니다. 조치: 이벤트 데이터베이스 설치 지원 프로그램에서 dbspace 파일 이름에 올바른 경로가 지정되었는지 확인하십시오. 결함: 139074 설명: wtdbclear 명령을 Informix 데이터베이스와 함께 실행할 때 RIM 오류가 발생할 수 있습니다. Windows에서 RIM 에이전트 프로세스가 응답하지 않을 수 있습니다. UNIX에서는 RIM 에이전트가 iom 수신 67 오류를 수신할 수 있습니다. 조치: wtdbclear.pl wtdbclear.pl 명령을 대신 사용하십시오. 이 명령은 저장 프로시저를 호출하지 않습니다. 결함: 140429 설명: IBM Tivoli Enterprise Console 버전 3.6.2 또는 버전 3.7.1에서 버전 3.8로 마이그레이션할 때 사용자 어플리케이션 테이블과 트리거 및 제거되어서는 안되는 데이터베이스 시스템 영역(Informix, MS SQL Server 및 Sybase의 경우)과의 잠재적인 총돌 가능성 때문에 기존 IBM Tivoli Enterprise Console 테이블 공간을 제거하지 않습니다. 조치: 데이터베이스 유형마다 조치가 다릅니다. IBM DB2 데이터베이스의 경우: 1. DB2 명령행 프롬프트를 여십시오. 2. 프롬프트에서 다음 명령을 입력하십시오. db2 connect to *tecdb* user *user\_id* using db2 drop tablespace tablespace\_name 여기서 *tecdb*는 IBM Tivoli Enterprise Console 데이터베이스의 이름이고 *user\_id* 및 *password*는 테이블 공간을 제거할 수 있는 시스템 권한을 가진 사용자의 사용자 ID와 암호이며 tablespace\_name은 IBM Tivoli Enterprise Console 데이터 테이블 공간의 이름입니다. 테이블 공간 이름의 형식은 userid\_data입니다. DB2는 테이블 공간에서 사용하는 데이터 파일과 디렉토리를 자동으로 제거합니다. Informix 데이터베이스의 경우: 더이상 데이터베이스에서 사용하지 않는 디바이스를 제거하려면 다음 단계를 수행하십시오. 1. IBM Tivoli Enterprise Console RIM 사용자로 클라이언트 시스템 또는 Informix 서버에 로그인하십시오. 2. 다음 명령을 실행하여 기존 dbspace 및 연관된 물리 파일 할당을 나열하십시오. onstat -d 3. 다음 명령을 실행하여 dbspace를 제거하십시오. onspaces -d *dbspace\_name* -y 4. 모든 dbspace 이름이 제거된 후에는 제거된 각 디바이스의 물리 파일을 삭제하십시오. 단계 2를 참조하여 각 디바이스에 할당된 물리 파일을 알 수 있습니다. MS SQL Server 데이터베이스의 경우: MS SQL Server에서는 디바이스를 삭제하지 않아도 됩니다. 데이터베이스가 제거될 때 서버가 디바이스와 해당 물리 파일을 삭제합니다. Oracle 데이터베이스의 경우: 1. SQL\*Plus를 시작하십시오. 사용자는 SYS 또는 SYSTEM과 같은 SYSDBA 권한을 가진 사용자로서 IBM Tivoli Enterprise Console 데이터베이스에 로그온해야 합니다. 예:

sqlplus "sys/password @SID as sysdba"

여기서 password는 사용자의 암호이고 SID는 데이터베이스의 SID입니다. 2. 다음 명령을 실행하여 IBM Tivoli Enterprise Console 버전 3.7 데이터 테이블 공간에서 사용하는 데이터 파일을 확인하십시오. SELECT file name FROM dba\_data\_files WHERE tablespace\_name  $=$ 'tablespace\_name' 여기서 tablespace\_name은 IBM Tivoli Enterprise Console 데이터 테이블 공간의 이름입니다. 테이블 공간 이름의 형식은 *useri*d\_data입니다. 3. 다음 명령을 사용하여 IBM Tivoli Enterprise Console 데이터 테이블 공간을 제거하십시오. drop tablespace tablespace\_name 4. SQL\*Plus를 종료하십시오. 5. 테이블 공간이 제거되면 단계 2에서 나열된 파일을 삭제하십시오. 주: 데이터 파일을 삭제하기 전에 테이블 공간을 제거해야 합니다. Sybase 데이터베이스의 경우: 더이상 데이터베이스에서 사용하지 않는 디바이스를 제거하려면 다음 단계를 수행하십시오. 1. sa로서 isql에 로그인하십시오. 2. sp\_helpdevice 명령을 사용하여 모든 논리 디바이스와 해당 물리 파일의 이름을 표시하십시오. 논리 파일 이름과 해당 물리 파일 이름을 기록해두십시오. — 단계 4에서 서버가 중지되고 다시 시작된 후에는 이 정보를 얻을 수 없습니다. 3. sp\_dropdevice 명령 다음에 제거하려는 논리 디바이스 이름을 입력하여 원하는 디바이스를 제거하십시오. 예: sp\_dropdevice mydevice 제거하기 전에 이들 디바이스가 데이터베이스에서 사용되지 않는지 확인하십시오. 4. Sybase 서버를 중지하고 다시 시작하십시오. 5. 제거된 각 디바이스의 물리 파일을 삭제하십시오. 단계 2를 참조하여 각 디바이스에 할당된 물리 파일을 알 수 있습니다. 결함: 141869 설명: NetView 구성요소와 함께 이벤트 콘솔을 사용할 때, 정상 조작 중에 100개 이상의 NetView 이벤트(TEC\_ITS\_로 시작하는 이벤트 클래스)를 동시에 ACK 또는 CLOSE하도록 선택하면 교착 상태가 발생할 수 있습니다. 동일한 상황에서 기타 모든 이벤트 클래스의 경우에는 처리를 제어하는 타이머가 사용됩니다. 조치: 정상 조작 중에 동시에 ACK 또는 CLOSE하도록 100개 이하의 이벤트를 선택하십시오. 이벤트 표시기의 오른쪽 상단 모서리에 카운터가 표시됩니다. 카운터는 작업 큐의 총 이벤트 수와 현재 선택된 이벤트 수를 표시합니다. 결함: 142355 설명: Solaris 로그 파일의 형식이 Solaris Operating Environment 버전 7에서 버전 8로 변경되었습니다. 일부 어댑터 형식 파일이 시스템 로그의 항목과 일치하지 않습니다. 조치: IBM Tivoli Enterprise Console 어댑터 안내서의 부록 B에서 설명된 대로 형식 파일을 갱신하거나 로그 메시지 형식을 Solaris 7 호환 모드로 설정하십시오. 로그 파일 호환 모드를 설정하려면 다음 항목을 /kernel/drv/log.conf 파일에 추가하십시오.  $msaid=0$ 변경사항을 적용하려면 syslogd 디먼을 다시 시작하십시오. 결함: 144007 설명: wtdbspace 명령을 Sybase 데이터베이스와 사용할 때 RIM 오류가 발생할 수 있습니다. RIM 추적 결과에 다음 예와 유사한 오류 메시지가 표시될 수 있습니다. Sybase Server Error:Msgno 953 Level 11 State 1Page '39680',passed to curunreservedpgs built-in function,is an invalid page number in database ID '10'. The highest page number in this database is '39679 '. 이 문제점은 제거된 데이터베이스와 연관된 디바이스를 제거하지 않아서 발생합니다. Sybase는 데이터베이스가 제거된 후에 데이터베이스 ID를 다시 사용합니다.

조치: sp\_dropdevice devicename Sybase 명령을 사용하여 사용하지 않는 디바이스를 제거하고 Sybase 데이터베이스 서버를 중지한 후 다시 시작하십시오. 또한 제거된 각 디바이스와 연관된 물리 파일을 삭제하십시오. 이 명령에 관한 추가 정보는 Sybase 문서를 참조하십시오. 결함: 145200 설명: Windows NT에서 Netscape를 기본 브라우저로 사용하는 운영자는 이벤트 표시기에서 정보 단추를 누른 후 오류 메시지를 보게 될 수 있습니다. 오류 메시지에는 파일 바로 가기를 찾을 수 없음이 나타납니다. 조치: 이 메시지는 무시할 수 있습니다. 이 메시지를 표시하지 않으려면 Netscape를 다시 설치해야 합니다. 결함: 146129.1 설명: Java 예외가 일부 플랫폼의 백그라운드 명령 쉘 창에 간헐적으로 나타날 수 있습니다. 이것은 이벤트 콘솔 또는 온라인 도움말의 기능에 영향을 주지 않습니다. 조치: 이 예외는 무시할 수 있습니다. 결함: 146505.1 설명: wmigcon 명령을 사용하여 버전 3.7 또는 3.8 이벤트 콘솔로 마이그레이션한 후에는 tec-client3.6 remove.sh 스크립트를 사용하여 버전 3.6 이벤트 콘솔을 제거해야 합니다. 이 스크립트는 아이콘, 버전 3.6 TME 설치에 관한 정보, 메뉴 항목 및 2진 파일을 제거합니다. 조치: 다음 단계를 수행하여 TMR 서버 및 모든 관리 노드에서 버전 3.6 이벤트 콘솔을 제거하십시오. 1. 이벤트 데이터베이스를 백업하십시오. 2. /etc/Tivoli/setup 쉘 스크립트를 실행할 수 있도록 Tivoli 환경이 제대로 설정되어 있는지 확인하십시오. 3. TMR에서 bash 쉘을 시작하십시오. 4. tec-client3.6-remove.sh 스크립트를 \$BINDIR/TME/TEC 디렉토리에서 /tmp 디렉토리와 같은 작업 디렉토리로 복사하십시오. 5. 지정된 작업 디렉토리에서 다음과 같이 tec-client3.6-remove.sh 스크립트를 실행하여 버전 3.6 이벤트 콘솔을 설치 제거하십시오. ./tec-client3.6-remove.sh –rmfiles 여기서: – rmfiles 로컬 데이터베이스 오브젝트를 제거하고 공유 파일 여부와 상관없이 데이터베이스와 연관된 모든 파일을 제거하려고 시도합니다. – usage 사용법 지시문을 인쇄합니다. 6. wchkdb 명령을 실행하여 Tivoli 환경에서 데이터베이스 자원을 확인하고 수정하십시오. wchkdb 명령을 실행하면 데이터베이스 동기화를 확인합니다. wchkdb 명령에 관한 자세한 정보는 Tivoli Management Framework 참조서를 참조하십시오. 결함: 146600 설명: 데이터베이스 설치 지원 프로그램은 일부 설치 도중 이전 단추로 탐색할 때 Java NullPointerException 오류 메시지를 생성합니다. 지원 프로그램은 계속해서 올바르게 수행되며 모든 설치 스크립트가 작성됩니다. 이러한 오류 메시지는 무시할 수 있습니다. 결함: 146845 설명: RedHat Linux에서 IBM Tivoli Enterprise Console 제품을 업그레이드한 후 JRE(Java Runtime Environment)로 인해 CPU 사용량이 급증합니다. 조치: 다음과 같이 odadmin environ 명령을 사용하여 환경 변수를 설정하십시오. LD\_ASSUME\_KERNEL=2.2.5 LD\_ASSUME\_KERNEL=2.2.5 결함: 147392 설명: 설치 후 AIX에서 NON\_TME 디렉토리의 이름을 바꾸면 이벤트 콘솔을 실행하려고 할 때 다음 오류가 발생할 수 있습니다. xhpi를 찾을 수 없습니다. 사용된 경로: /home/Non\_TME\_console/tec\_console/jre/bin/libxhpi.a JVM(Java Virtual Machine)을 작성할 수 없습니다.

조치: 루트 사용자로 slibclean 명령을 실행하여 AIX 캐싱 라이브러리 정보를 정리하십시오. 그런 후 tec\_console tec\_console 명령을 입력하십시오.

결함: 147452 설명: Linux RedHat에서 IBM Tivoli Enterprise Console 제품을 설치하려면 Linux 시스템에 compress 명령이 설치되어 사용 가능해야 합니다. 조치: RedHat Linux 문서에서 ncompress 패키지를 확인하여 compress 명령을 설치하고 액세스하십시오. 결함: 147591 설명: 이벤트 콘솔에서 관리자가 지정하지 않은 운영자는 나중에 콘솔 특성 대화 상자에서 다른 콘솔에 지정 가능한 것으로 표시되지 않습니다. 조치: 구성 보기의 운영자 폴더에서 운영자를 삭제하십시오. 이제 콘솔 특성 대화 상자에서 운영자가 콘솔에 지정 가능한 것으로 표시됩니다. 결함: 147727

설명: IBM Tivoli Enterprise Console 구성요소가 설치 제거된 호스트에 동일한 이름을 가진 관리 노드와 엔드포인트가 있는 경우, wuninst 명령을 사용하여 IBM Tivoli Enterprise Console 구성요소를 설치 제거할 수 없습니다. 조치: 다음 단계를 수행하여 구성요소를 설치 제거하십시오. 1. 다음 명령을 사용하여 엔드포인트 레이블의 이름을 바꾸십시오. wep old\_endpoint\_label set\_label new\_endpoint\_label 2. wuninst 명령을 실행하여 구성요소를 제거하십시오. Windows에서 wuninst 명령과 관련된 문제점은 결함 147763을 참조하십시오. wep 명령에 관한 자세한 정보는 Tivoli Management Framework 참조서를 참조하십시오. IBM Tivoli Enterprise Console 설치 안내서에서 IBM Tivoli Enterprise Console 구성요소와 wuninst 명령 사용에 관한 자세한 정보를 참조하십시오. 결함: 147743

설명: wsetaeenv 명령을 사용하여 엔드포인트에서 어댑터 구성 프로파일에 저장된 구성 파일 옵션을 수정하려고 시도하면 다음 예와 유사한 메시지가 나타납니다. FRWTE:0021 Wed Aug 14 17:14:18 2002 (21): '\_set\_acpEnvironment' 작업이 수행되지 않았습니다. 조치: ACF를 사용하여 구성 파일 옵션을 추가 또는 수정한 후 프로파일을 엔드포인트에 분배하십시오.

결함: 147763

설명: wuninst 명령으로 IBM Tivoli Enterprise Console 구성요소를 설치 제거하면 해당 구성요소와 연관된 디렉토리와 파일은 제거되지 않습니다. wuninst 명령으로 나열하면 파일이 제거된 것처럼 보이지만 여전히 물리적으로 존재합니다.

조치: 구성요소를 설치 제거하려는 관리 노드에서 적절한 스크립트를 실행하십시오. 스크립트는 \$BINDIR/TME/TEC 디렉토리에 위치하며 product\_tag-remove.sh라는 이름 지정 규칙을 가집니다. 여기서 product\_tag는 구성요소를 제거하기 위해 wuninst 명령에 제공한 제품 태그와 동일합니다. 이들 스크립트를 실행한 후 wchkdb – u 명령을 실행하여 오브젝트 데이터베이스를 갱신하십시오. IBM Tivoli Enterprise Console 설치 안내서에서 IBM Tivoli Enterprise Console 구성요소 및 제품 태그와 wuninst 명령 사용에 관 한 추가 정보를 참조하십시오. *Tivoli Management Framework 참조서*에서 wuninst 및 wchkdb 명령에 관한 추가 정보를 참조하십시오.

결함: 147905 설명: IBM Tivoli Enterprise Console 버전 3.6.2에서 버전 3.7.1로, 그런 후 버전 3.8로 마이그레이션하는 경우, 운영자가 이벤트 표시기에서 요약 보기를 열려고 할 때 다음 메시지가 나타날 수 있습니다. ECO2026E: 사용자는 TEC 콘솔에 지정되지 않았습니다. TEC 이벤트를 보려면 먼저 TEC 관리자가 사용자를 TEC 콘솔에 지정해야 합니다. 구성 보기는 운영자가 이벤트 콘솔에 지정된 것으로 표시합니다. 조치: 구성 보기에 있는 이벤트 콘솔의 팝업 메뉴에서 운영자 지정을 선택하십시오. 운영자를 현재 운영자 목록에서 사용 가능한 운영자 목록으로 이동하십시오. 그런 후 다시 운영자를 현재 운영자 목록으로 이동하십시오. 확인을 누르십시오. 이제 운영자는 이벤트 콘솔을 열고 이벤트를 볼 수 있습니다.

#### 결함: 147969

설명: Windows NT 및 Windows 2000에서 기존 창의 맨 위에 로그인 패널이 표시되지 않을 수 있습니다. 이 문제점은 tec\_console 스크립트를 실행한 후 창을 전환할 때 발생합니다. 조치: tec\_console 스크립트를 실행한 후 선택된 창을 최소화하거나 이동하십시오. Windows 2000에서 모든 활성 창(로그인 패널 포함)을 숨기는 데스크탑 표시 단추를 사용하지 마십시오.

결함: 148159

설명: /tmp 디렉토리에 대한 올바른 사용 권한이 없으면 이벤트 서버 설치에 실패합니다. 조치: 이벤트 서버를 설치하려면 TMR 서버에서 임시 디렉토리의 파일 사용 권한이 모든 사람에 대해 읽기 및 쓰기 액세스 권한이어야 합니다. UNIX의 경우, /tmp 디렉토리는 777 사용 권한을 가지고 있어야 합니다. Windows의 경우, everyone 계정에 \$DBDIR\tmp 디렉토리에 대한 최소 읽기 및 쓰기 사용 권한이 필요합니다. 추가로, Windows에서 기타 모든 사용자 및 그룹은 \$DBDIR\tmp 디렉토리에 대한 전체 제어권을 필요로 합니다.

결함: 148309

설명: 데이터베이스 통계를 갱신하기 위해 Oracle 이벤트 데이터베이스를 버전 3.6.2 또는 3.7.1에서 업그레이드하는 경우 stats 옵션이 있는 wdbmaint.sh 스크립트가 실행되지 않습니다. 데이터베이스가 올바르게 업그레이드됩니다.

조치: 데이터베이스 통계를 갱신하려면 데이터베이스 업그레이드가 완료된 후 stats 옵션이 있는 wdbmaint.sh 스크립트를 수동으로 실행하십시오.

결함: 148622

설명: 이 문제점은 이벤트 데이터베이스 설치 지원 프로그램(이후에는 지원 프로그램으로 지칭)에서 스크립트만 생성 옵션으로 스크립트를 생성한 후 지원 프로그램을 종료하고 나중에 스크립트만 실행 옵션을 선택하여 스크립트를 실행하는 경우 Informix에서 발생합니다. 지원 프로그램에서 스크립트 생성 및 실행 옵션을 선택하면 스크립트가 실행됩니다.

조치: 다음 단계를 수행하여 문제점을 정정하십시오.

1. 지원 프로그램을 종료하려면 창의 오른쪽 상단 모서리에서 창 닫기 제어를 사용하십시오.

2. dbspace를 제거하려면 Informix 사용자로 rm\_db\_inf.sh 스크립트를 실행하십시오. 이 스크립트는 생성된 스크립트가 있는 디렉토리에 있습니다.

3. 생성된 스크립트를 실행하려면 wdbconfig.sh cr 명령(새로운 3.8 데이터베이스의 경우), wdbconfig.sh upg 명령(3.7.1 데이터베이스에서 업그레이드한 경우) 또는 wdbconfig.sh upg\_362(3.6.2 데이터베이스에서 업그레이드한 경우)를 입력하십시오. 이들 스크립트는 생성된 스크립트가 있는 디렉토리에 있습니다.

결함: 148654

설명: UNIX에서 이벤트 데이터베이스 설치 지원 프로그램을 사용할 때 텍스트 필드를 강조표시하고 새 암호를 입력하여 암호 필드를 겹쳐쓸 수 없습니다. 조치: UNIX에서 이벤트 데이터베이스 설치 지원 프로그램을 사용하여 데이터베이스를 구성할 때, 필드를

수정하기 전에 백스페이스 키 또는 삭제 키를 사용하여 전체 암호 필드를 삭제하십시오.

확인하십시오. 캐리지 리턴이 없으면 파일의 마지막 구성 옵션이 읽히지 않습니다.

결함: 148740

설명: 캐리지 리턴이 포함되지 않은 경우 구성 파일의 마지막 행은 읽히지 않습니다. 이것은 wpostzmsg, postzmsg, wpostemsg 및 postemsg 명령 뿐만 아니라 어댑터 및 게이트웨이 구성 파일에도 적용되는 문제점입니다. 조치: 구성 파일을 작성하거나 수정할 때 파일의 마지막 구성 옵션 행 뒤에 캐리지 리턴이 있는지

결함: 148947

설명: mount 명령 또는 SAM을 사용하여 HP-UX에서 IBM Tivoli Enterprise Console 버전 3.8 CD 설치 이미지를 마운트할 때 모든 파일 이름은 ;1 문자열로 끝납니다. HP-UX은 Rock Ridge 형식과 mount 명령을 동시에 지원하지 않습니다. 일부 경우, CD-ROM 디렉토리를 마운트 해제하기 위해 pfs\_umount 명령이 필요할 수 있습니다.

조치: mount 명령 또는 SAM을 사용하여 이미 IBM Tivoli Enterprise Console 버전 3.8 설치 이미지 CD를 마운트한 경우 시작하기 전에 umount 명령을 사용하여 CD-ROM을 마운트 해제해야 합니다.

1. pfs\_mountd 및 pfsd 프로세스가 모두 실행 중인지 확인하십시오. 그렇지 않은 경우, 다음 명령을 사용하여 두 프로세스를 시작하십시오. pfs\_mountd& pfsd& 2. 다음 명령을 사용하여 CD-ROM을 마운트하십시오. /usr/sbin/pfs\_mount /dev/dsk/CD\_device mounting\_point 3. ;1 문자열로 끝나는 파일 이름이 있는지 확인하십시오. 4. 설치를 완료한 후 umount 명령을 사용하여 CD-ROM을 마운트 해제할 수 있습니다. HP-UX 11 또는 HP-UX 11i를 사용하는 경우, HP-UX 패치를 다운로드하여 표준 mount 명령을 사용하는 Rock Ridge 형식 지원을 사용할 수 있습니다. 추가 정보는 Hewlett Packard 고객 지원에 문의하십시오. 결함: 148992 설명: Windows XP에서 생성된 이벤트 문자열은 Windows 2000 및 Windows NT에서 생성된 것과 다릅니다. 이것은 Windows XP 엔드포인트의 Windows 이벤트 로그 어댑터가 어댑터의 필터링 기준을 충족시키는 모든 Windows XP 이벤트에 대해 NT\_Base 클래스 이벤트만 생성하게 합니다. 예를 들어, Windows 2000 및 Windows NT 엔드포인트에서 생성되는 NT\_Performance\_Alert 클래스 이벤트는 Windows XP 엔드포인트의 NT\_Base 클래스 이벤트와 함께 생성됩니다. 조치: Windows 이벤트 로그 어댑터가 Windows XP 이벤트를 IBM Tivoli Enterprise Console 이벤트 클래스와 일치하게 하려면 tecad\_win.fmt 파일(형식 파일이라고도 함)을 수정하여 이벤트 서버에 전송할 특정 이벤트를 일치시켜야 합니다. 형식 파일을 수정한 후 새 클래스 정의 명령문(CDS) 파일을 생성하는 방법에 관한 자세한 정보는 *IBM Tivoli Enterprise Console 어댑터 안내서*에서"형식 파일 참조"장의 "형식 파일 변경사항 활성화..." 절을 참조하십시오. 결함: 152648 설명: 콘솔 정보 단추가 올바르게 작동하려면 Tivoli Management Framework 4.1 웹 서버(Spider)를 수동으로 시작해야 합니다. 웹 서버를 시작하려면 wstarthttpd wstarthttpd 명령을 수행하십시오.

결함: 152899 설명: 룰 베이스 로드 명령인 wrb –loadrb 는 SLES(SuSE Linux Enterprise Server)의 \$DBDIR/tec 디렉토리에 파일을 복사하지 않습니다. 조치: 다음 기호 링크를 작성하십시오.

## $\ln$  -s /bin/gzip /usr/bin/compress ln  $-s$  /bin/gunzip /usr/bin/uncompress

주: wrb –loadrb 명령은 기본값으로 SLES 에 설치되지 않는 압축/압축 해제 유틸리티를 사용합니다.

결함: 153189 설명: Linux 시스템에서 Tivoli Management Framework 버전 4.1 RIM 오브젝트를 구성할 때 기본 암호는 공백입니다. 조치: 이를 해결하려면 wsetrimpw 명령을 사용하여 원래의 암호 속성을 그대로 공백으로 비워 두십시오.

### bash% wsetrimpw tec "" <new-pw>

결함: 153327 설명: wpostzmsg 명령에서 사용하는 구성 파일에 공백이 포함된 비어 있는 행이 있는 경우 다음 오류가 발생합니다.

구성 파일의 구문 오류. <line\_num>행이 무시됨.

주: 비어 있는 행(탭 또는 단일 공백이 없음)은 이 오류를 생성하지 않습니다.

결함: 153486 설명: 콘솔 구성에서 필터를 구성하는 경우 중복 제한 조건 값이 허용됩니다. 결함: 153880 설명: "\" 문자나 0x5c(DBCS)로 끝나는 Send\_Event 태스크의 속성 문자열 값은 올바르게 구문 분석되지 않습니다. 이 마지막 문자는 문자열의 닫는 따옴표의 escape 문자로 해석됩니다. 이것은 코드 세트를 사용할 때 발생할 수 있는 보편적인 문제점이며 다중 코드 세트 환경에서는 문제점이 심화됩니다. 조치: Send\_Event 태스크의 메시지를 "\" 문자 또는 0x5c(DBCS)로 끝내지 마십시오. 결함: 154141 설명: 이벤트 표시기는 <sup>n</sup> 개의 최신 이벤트를 표시합니다. 여기서 <sup>n</sup> 은 표시할 이벤트 수(콘솔 설정값으로 구성됨)입니다. 이벤트 상태를 닫힘으로 변경하면 표시할 이벤트 수에서 이벤트가 제거되지 않습니다. 조치: 이벤트 표시기가 닫히지 않은 이벤트만을 검색하도록 콘솔 필터를 구성해야 합니다. 결함: 154562 설명: wdbmaint 명령은 재구성 유틸리티를 실행할 때 명령행에서 입력된 대로 일반 텍스트에 데이터베이스 사용자 암호를 표시합니다. 결함: 154865 설명: 이 결함은 두 가지 유사한 증상을 나타냅니다. 첫 번째 증상은 "이벤트 수신 로그""옵션이 설정되고 이벤트가 폭주하여 "메모리의 버퍼로 저장되는 최대 이벤트 메시지 수"값에 지정된 값을 초과할 경우 발생합니다. tec\_dispatch 로그 파일에 데이터베이스 오류 메시지를 생성하는 이벤트가 한 번 이상 처리되었을 수 있습니다. 오류 메시지는 중복된 시도를 반영하여 이벤트 저장소에 동일한 이벤트를 작성합니다. 이벤트를 여러 번 처리하면 이벤트 처리 속도가 심각하게 저하될 수도 있습니다. 두 번째 증상은 "이벤트 수신 로그"옵션이 설정되지 않고 이벤트가 폭주하여 "메모리의 버퍼로 저장되는 최대 이벤트 메시지 수"값을 초과할 경우 발생합니다. 이것은 이벤트 서버가 다시 시작될 때까지 이벤트 처리를 막을 수 있습니다. 조치: 이 증상들을 해결하려면 "메모리의 버퍼로 저장되는 최대 이벤트 메시지 수"옵션의 기본값을 증가시키십시오. 새로운 값은 이벤트 폭주 동안 이벤트 서버에 도달하는 예측 이벤트 수보다 큰 값으로 설정해야 합니다. 주: "이벤트 수신 로그"및 "메모리의 버퍼로 저장되는 최대 이벤트 메시지 수"값은 Tivoli Enterprise Console 환경 변수입니다. wsetesvrcfg 명령이나 Tivoli 데스크탑을 사용하여 수정할 수 있습니다.

# IX. 수정 및 테스트된 문제점

수정팩은 SIS, CLI 및 GUI 설치 방법을 사용하여 모든 플랫폼 즉, TME 및 비 TME 에 설치되었습니다. 복귀 테스트에서는 수정팩에 포함된 이전 유지보수 릴리스 솔루션이 예상대로 작동하는지 확인했습니다.

#### 3.8.0-TEC-0002E 에서 수정되었습니다.

APAR: IY34596

증상: .fmt 파일에 %s\*로 시작하지 않는 명령문이 있는 경우 tecad nt.exe 프로세스는 Dr. Watson 오류를 생성합니다.

APAR: IY35278 증상: .fmt 파일이 일치 명령문에 s\*를 포함한 경우, 로그 파일 어댑터가 시작되지 않습니다.

### 3.8.0-TEC-0003E 에서 수정되었습니다.

APAR: IY37400

증상: 엔드포인트 wpostemsg 명령을 사용하여 이벤트를 엔드포인트에서 이벤트 서버로 보낼 때 이벤트는 게이트웨이에서 캐시됩니다.

## 3.8.0-TEC-0004E 에서 수정되었습니다.

APAR: IY37675

증상: 로케일이 C 로 설정되지 않은 경우, Risk Manager 이벤트를 받을 때 tec\_dispatch 프로세스는 신호 211 오류로 종결됩니다.

3.8.0-TEC-FP01 에서 수정되었습니다.

APAR: IY21196.1 증상: AIX 어댑터는 rc.nfs 파일에서 startup 명령으로 자동 시작되지 않습니다. 테스트 주: 항목이 /etc/inittab 파일에 추가되었고 /etc/rc.tecad\_logfile 파일이 작성되었으며 시스템 다시 시작시 어댑터를 시작할 수 있는 해당 명령이 파일에 포함되었음을 확인했습니다. APAR: IY28856 증상: wsetemsg 프로세스는 데이터베이스에서 다수의 이벤트를 완료하는데 몇 분이 소요됩니다. 테스트 주: wsetemsg 명령이 데이터베이스에서 1000 개 이상의 이벤트로 지정된 이벤트를 올바르게 갱신하고 2 초 안에 리턴되었음을 확인했습니다. APAR: IY33041 증상: wtdbclear 명령이 실행될 경우, 저장 프로시저는 DB2 에서 올바르게 실행되지 않습니다. 테스트 주: 오류를 리턴하지 않고 wtdbclear 명령이 저장 프로시저를 사용하여 데이터베이스를 지웠음을 확인했습니다. APAR: IY33187 증상: 이벤트 길이가 4096 자보다 크면 로그 파일 어댑터가 오류를 생성합니다. 테스트 주: EventMaxSize=x 매개변수를 포함하도록 구성 파일을 수정한 다음, 이벤트를 이벤트 서버로 전송하였습니다. "X"값이 100, 4096 및 5000 으로 대체되었고, 테스트는 반복되었습니다. 4096 이하 크기를 가진 이벤트의 경우, 이벤트 서버에서 모든 이벤트 데이터를 확인했습니다. 4096 을 초과하는 크기를 가진 이벤트의 경우, 이벤트 데이터가 잘렸습니다. APAR: IY33312 증상: wstopesvr 프로세스는 무한적으로 실행되며, 다른 tec \* 프로세스를 종결하는데 실패합니다. 테스트 주: single\_port\_bdt 변수가 TRUE 로 설정되었고, 이벤트 서버 및 콘솔이 다시 시작되었습니다. listen\_to\_server 메소드가 활성화되었고, wstopesvr 명령을 사용하여 이벤트 서버를 중지했음을 확인했습니다. APAR: IY33602 증상: 삭제할 이벤트 수가 버퍼 크기 이상이거나 다음 속성이 지정된 경우, wtdbclear.pl 스크립트는 무한 루프를 입력합니다. -e -t 0 (-s, -c, -r 없이) OR -l -f -t 0 테스트 주: 오류를 리턴하지 않고, wtdbclear.pl 명령을 사용하여 지정된 이벤트를 지웠습니다(1500 개 이벤트 사용). APAR: IY34129 증상: 3.7.1-TMF-0073 및 3.7.1-TMF-0075 가 설치되었을 때, 연결 지향 모드에서 실행 중인 tec\_gateway 프로세스와 함께 이벤트는 이벤트 서버로 전송되지 않습니다. 테스트 주: 나열된 수정사항을 적용하고 연결 지향 모드를 구성한 후, 모든 이벤트가 이벤트 서버에서 수신되었음을 확인했습니다. APAR: IY34289 증상: 이벤트를 전달하도록 구성된 이벤트 서버가 초기화하는 동안, tec\_rule 프로세스가 SIGSEGV 위반으로 종결되고 코어 파일을 생성합니다. 테스트 주: 오류 신호 없이 테스트 이벤트 전달 룰이 올바르게 컴파일, 로드 및 실행되었음을 확인했습니다. APAR: IY34913 증상: init.tecad\_logfile 스크립트가 Tier 2 DEC 시스템의 "-S" 옵션을 처리하지 않습니다.

테스트 주: 어댑터가 DEC Tier 2 시스템의 엔드포인트에 분배되었음을 확인했습니다. LogSources 속성으로 지정한 파일을 모니터하기 위한 구성 파일을 갱신한 후 어댑터가 시작되었고, 이벤트가 이벤트 서버에서 수신되었음을 확인했습니다. APAR: IY34968 증상: LogSources 옵션으로 지정된 파일에서 읽어오는 어댑터는 행당 300 자 이상의 이벤트를 전달할 수 없습니다. 테스트 주: 최소 분당 300 자 이상의 100 행을 수신하면서 지정된 로그 파일을 모니터하도록 어댑터를 구성했습니다. 모든 이벤트가 이벤트 서버에서 올바르게 수신되었음을 확인했습니다. APAR: IY35033 증상: 태스크 실행 창에 있는 사용 가능한 호스트 목록은 엔드포인트 이름 대신 호스트 이름을 올바르게 표시하지 않습니다. 테스트 주: 이벤트를 선택하고 태스트 실행 옵션에서 대상 호스트 탭을 선택한 후, 현재 호스트 패널이 엔드포인트를 올바르게 표시하는지 확인했습니다. APAR: IY35647 증상: Windows 어댑터는 3.7.1-TEC-FP02 를 적용한 후, 성능 저하를 나타냅니다. 테스트 주: 어댑터가 모든 테스트 메시지(300 개)를 6 분 45 초 내에 전송하였음을 확인했습니다. 이것은 베이스 3.8 릴리스 코드의 11 분과 대비됩니다. APAR: IY35763 증상: Java 클래스 오류로 인해 3.7.1-TEC-FP03 과 함께 분배된 콘솔이 시작되지 않습니다. 테스트 주: 이벤트 콘솔을 다시 시작한 후에도 이벤트 그룹 및 기타 콘솔 기본 설정이 지속되었음을 확인했습니다. APAR: IY36144 증상: 버전 3.6.x 에서 업그레이드된 후 형식 지정자 "%LENGTHs"가 올바르게 구문 분석되지 않습니다. 테스트 주: 테스트 파일을 읽도록 구성된 LogSources 옵션 및 WIDTHSTRMEANING=YES 옵션을 사용하여 어댑터를 분배했습니다. .fmt 파일이 수정되고 새로운 .cds 파일이 생성되었습니다. 디버그 모드에서 어댑터를 시작한 후, 모든 변수가 각 속성에 대해 올바르게 맵핑되었습니다. APAR: IY36319 증상: TroubleTicket.sh 가 실행되면, 새 TEC\_ADMIN 환경 변수에 관리자 이름을 포함합니다. 테스트 주: TEC\_ADMIN 환경 변수값을 에코하도록 \$BINDIR/TME/TEC/TroubleTicket.sh 를 수정했습니다. TroubleTicket.sh 를 실행한 후, 올바른 값이 표시되었습니다. APAR: IY36572 증상: tec\_gateway 프로세스가 메모리 누출을 나타냅니다. 테스트 주: tec\_gateway 프로세스가 바인드되지 않은 메모리 사용을 나타내지 않았음을 확인했습니다. APAR: IY36686 증상: tec\_gateway.conf 파일의 ServerLocation 매개변수는 로컬 이벤트 서버가 종결되고 매개변수가 지정된 이벤트 서버 뒤에 공백을 포함하는 경우 무시됩니다. 테스트 주: ServerLocation 매개변수가 뒤에 공백을 포함하고 있을 때 이벤트가 이벤트 서버에 올바르게 수신되었음을 확인했습니다. APAR: IY37000 증상: Java EIF 가 널(null) 속성값을 수신할 때 이벤트는 버려집니다. 테스트 주: SampleAdapters.java 파일이 몇 가지 널(null) 속성을 포함하도록 수정되었고, 이벤트 서버가 이벤트를 수신하였음을 확인했습니다. APAR: IY37027 증상: 큰따옴표로 둘러싸인 문자열이 Java EIF 에서 올바르게 구문 분석되지 않습니다.

테스트 주: SampleAdapters.java 파일이 큰따옴표을 포함하도록 수정되었습니다. 이벤트 서버가 이벤트를 올바르게 수신하였음을 확인했습니다.

APAR: IY37051

증상: 상호 연결되지 않은 개별 TMR 에 있을 때 어댑터는 이벤트를 이벤트 서버로 전송하지 않습니다. 테스트 주: 두 개의 상호 연결된 TMR 을 구성한 후, 한 개의 이벤트 서버가 설치되었습니다(한 개의 TMR 에서만). tec\_gateway.conf 파일은 두 번째 TMR 에서 이벤트를 이벤트 서버에 전송하도록 구성되었습니다. 두 번째 TMR 에 Windows NT 어댑터를 구성한 후에(ServerLocation 매개변수를 설정하지 않고) 이벤트가 생성되었습니다. 이벤트 서버에서 모든 이벤트가 올바르게 수신되었음을 확인했습니다.

APAR: IY37190

증상: 대형 로그 파일(예: 100MB 파일)을 처리하는 동안 Windows 어댑터는 100% CPU 를 사용합니다. 테스트 주: .fmt 파일의 형식과 일치하지 않는 어댑터 로그 파일에 백만 개 이상의 이벤트를 추가한 후, 가끔씩 CPU 사용량이 거의 99%로 급증했지만 대다수 시간에는 거의 0%로 남아 있었습니다.

APAR: IY37675

증상: 로케일을 덴마크어로 설정한 경우, tec\_dispatch 프로세스는 SIG 211 오류로 종결됩니다. 테스트 주: 덴마크어 로케일에서 이벤트 서버가 이벤트를 올바르게 처리하였습니다. 또한 로드된 테스트 룰 베이스를 사용하여 이벤트가 올바르게 처리되었고, 이벤트 서버가 들어오는 이벤트를 계속 처리했음을 확인했습니다.

#### APAR: IY37768

증상: 전체 tec\_gateway.cache 파일의 내용을 처리한 후, tec\_gateway 프로세스는 이벤트를 이벤트 서버로 전송하지 않고 엔드포인트 캐시에서 데이터를 로드했습니다. 테스트 주: 이벤트 서버를 중지하는 동안, 게이트웨어에서 이벤트가 올바르게 캐시되었음을 확인했습니다. 이벤트 서버가 다시 시작될 때, 캐시는 예상대로 비워지고 게이트웨이는 들어오는 이벤트를 계속 처리했습니다.

## APAR: IY37863

증상: 버전 3.6.2 에서 3.7.1-TEC-FP03 으로 업그레이드된 후에 HP 어댑터는 100% CPU 를 사용하고 이벤트를 처리하지 않습니다.

테스트 주: HP 어댑터를 분배하고 .fmt 및 .conf 파일을 갱신하여 테스트 케이스를 일치시킨 후, 어댑터는 16 시간 이상 동안 연속된 이벤트 스트림을 수신했습니다. 어댑터는 모든 이벤트를 처리했고 100% CPU 를 사용하지 않았음을 확인했습니다.

APAR: IY38116

증상: 수신 로그가 사용 불가능할 때, 이벤트 서버는 이벤트를 처리하지 못합니다. 테스트 주: 수신 로그가 사용 불가능할 때, 이벤트 서버가 들어오는 이벤트를 올바르게 수신했음을 확인했습니다.

APAR: IY38723

증상: DISPLAY 환경 변수가 TroubleTicket.sh 스크립트에 올바르게 설정되어 있지 않습니다. 테스트 주: 로컬 시스템에 표시된 xterm 와 함께 env 명령을 사용하여 DISPLAY 환경 변수를 올바르게 설정하였음을 확인했습니다.

APAR: IY39825

증상: 태스크 실행 창의 현재 호스트 목록은 호스트 이름이 아닌 엔드포인트 이름을 나열해야 합니다. 테스트 주: 비관리 노드 엔드포인트 시스템을 구성한 후, 어댑터가 분배되었습니다. 이벤트를 전송한 후, 마우스 오른쪽 단추로 이벤트 표시기를 선택하고 태스크 실행을 선택했습니다. 현재 호스트 목록 아래 엔드포인트 시스템이 올바르게 표시되었습니다.

APAR: IY40557

증상: 확장 이벤트 속성은 SLOTS 환경 변수에 나열되어 있지만, TroubleTicket.sh 스크립트에서 사용 불가능합니다.

테스트 주: SLOTS 환경 변수 출력을 파일로 경로 재지정한 후, 확장 정보가 올바르게 나열되었음을 확인했습니다.

APAR: IY40864 증상: 운영자가 이벤트 표시기를 활성화하면 콘솔 특성에 대한 변경사항이 표시되지 않습니다. 테스트 주: 콘솔을 다시 시작한 후에도 추가, 제거 또는 다시 정렬된 모든 컬럼이 이벤트 표시기에서 지속되었음을 확인했습니다. 주: 이 수정사항은 콘솔 마이그레이션이 아닌 새 콘솔을 작성한 경우에만 적용됩니다.

APAR: IY40903

증상: 버전 3.6.2 에서 3.8 로 업그레이드하면 wmigcon 프로세스는 Java 예외를 생성합니다.

테스트 주: Java 예외를 생성하지 않고 wmigcon 명령이 올바르게 실행되었음을 확인했습니다.

APAR: IY41207

증상: 이벤트 서버는 비 TME 이벤트를 수신할 포트를 확보하는데 실패합니다.

테스트 주: 이벤트 서버가 포트를 확보하고 비 TME 이벤트를 수신했음을 확인했습니다.

# X. 이 수정팩으로 추가 또는 대체된 파일

(지원되는 모든 \$INTERP 값에 대해)

bin/w32-ix86/TME/TEC/adapters/bin/tecad\_nt.exe bin/w32-ix86/TME/TEC/adapters/bin/tecadnts.exe bin/w32-ix86/TME/TEC/adapters/bin/tecad\_win.exe bin/w32-ix86/TME/TEC/adapters/bin/tecadwins.exe bin/aix4-r1/TME/TEC/adapters/bin/tecad\_logfile bin/hpux10/TME/TEC/adapters/bin/tecad\_logfile bin/solaris2/TME/TEC/adapters/bin/tecad\_logfile bin/linux-ix86/TME/TEC/adapters/bin/tecad\_logfile bin/linux-s390/TME/TEC/adapters/bin/tecad\_logfile TME/ACP/acp\_gateway.exe TME/ACP/tec-acf-remove.sh TME/TEC/tec\_gateway.exe TME/ACP/acp TME/ACP/acpep TME/ACP/acp\_gateway TME/ACP/tec-acf-remove.sh TME/TEC/tec\_gateway bin/waddac bin/wdelac bin/wsetac bin/wlsac bin/wsetaddflt bin/wlsaddflt bin/wsetaeenv bin/wlsaeenv bin/wsetadval bin/wlsadval bin/wsetadenv bin/wlsadenv bin/wsetadgui bin/waddacpattr bin/wlsadgui bin/wtouchac bin/postemsg

bin/postzmsg bin/wpostemsg bin/wpostzmsg TME/TEC/tec\_gateway bin/chkclass bin/postemsg bin/postzmsg bin/wchkclass bin/wrb bin/wcomprules bin/wcprb bin/wcrtrb bin/wcrtsrc bin/wdelrb bin/wdelrbclass bin/wdelrbrules bin/wdelsrc bin/wimprbclass bin/wimprbrules bin/wloadrb bin/wlscurrb bin/wlsemsg bin/wlsesvrcfg bin/wlsrb bin/wlsrbclass bin/wlsrbrules bin/wlssrc bin/wpostemsg bin/wpostzmsg bin/wsendresp bin/wsetemsg bin/wsetesvrcfg bin/wsetrb bin/wsetsrc bin/wstartesvr bin/wstatesvr bin/wstopesvr bin/wtdbclear bin/wtdbclear.pl bin/wtdbstat bin/wtdbspace bin/wtdumper bin/wtdumprl bin/wtdumptr bin/wrimsql bin/winstruct\_event TME/TEC/tec\_agent\_demo TME/TEC/tec\_ui\_svr.jar TME/TEC/tec\_console.jar TME/TEC/tec\_svr.jar TME/TEC/avail\_common.jar TME/TEC/jcf.jar TME/TEC/jrim.jar TME/TEC/tec\_svr\_stubs.jar TME/TEC/tec\_ui\_svr\_stubs.jar bin/wcrtnvgroups(!w32-ix86) bin/wcrtnvgroups.cmd(w32-ix86) bin/wconsole bin/wconsole.cmd bin/wmigcon bin/wmigcon.cmd bin/wtecexport.cmd bin/wtecimport.cmd bin/wtecexport bin/wtecimport bin/tec\_console bin/tec\_console.cmd TME/TEC/contrib/console/addnewuser.sh TME/TEC/contrib/console/assignneweg.sh TME/TEC/adapters/bin/tecad\_hpov TME/TEC/adapters/bin/tecad\_hpov.exe TME/TEC/adapters/bin/tecad\_sem.cfg TME/TEC/tec\_dispatch TME/TEC/tec\_reception TME/TEC/tec\_server TME/TEC/tec\_rule TME/TEC/tec\_rule\_data TME/TEC/tec\_task TME/TEC/tec\_ui\_server TME/TEC/TroubleTicket.sh TME/TEC/TecUIServer\_ir.tar TME/TEC/TecUIServer\_ist.tar

# XI. 주의사항

이 정보는 미국에서 제공되는 제품 및 서비스용으로 작성된 것입니다. IBM 은 다른 국가에서 이 책에 기술된 제품, 서비스 또는 기능을 제공하지 않을 수도 있습니다. 현재 사용할 수 있는 제품 및 서비스에 대한 정보는 한국 IBM 담당자에게 문의하십시오. 이 책에서 IBM 제품, 프로그램 또는 서비스를 언급했다고 해서 해당 IBM 제품, 프로그램 또는 서비스만을 사용할 수 있다는 것을 의미하지는 않습니다. IBM 의 지적 재산권을 침해하지 않는 한, 기능상으로 동등한 제품, 프로그램 또는 서비스를 대신 사용할 수 있습니다. 그러나 비 IBM 제품, 프로그램 또는 서비스의 운영에 대한 평가 및 검증은 사용자의 책임입니다.

IBM 은 이 책에서 다루고 있는 특정 내용에 대해 특허를 보유하고 있거나 현재 특허 출원 중일 수 있습니다. 이 책을 제공한다고 해서 특허에 대한 사용권까지 부여하는 것은 아닙니다. 라이센스에 대한 의문사항은 다음으로 문의하십시오.

135-270 서울특별시 강남구 도곡동 467-12, 군인공제회관빌딩 한국 아이.비.엠 주식회사 고객만족센터 전화번호: 080-023-8080.

2 바이트(DBCS) 정보에 관한 라이센스 문의는 한국 IBM 고객만족센터에 문의하거나 다음 주소로 서면 문의하시기 바랍니다.

IBM World Trade Asia Corporation Licensing 2-31 Roppongi 3-chome, Minato-ku Tokyo 106, Japan.

다음 단락은 현지법과 상충하는 영국이나 기타 국가에서는 적용되지 않습니다.

IBM 은 타인의 권리 비침해, 상품성 및 특정 목적에의 적합성에 대한 묵시적 보증을 포함하여(단, 이에 한하지 않음) 묵시적이든 명시적이든 어떠한 종류의 보증없이 이 책을 "현상태대로" 제공합니다.

일부 국가에서는 특정 거래에서 명시적 또는 묵시적 보증의 면책사항을 허용하지 않으므로, 이 사항이 적용되지 않을 수도 있습니다.

이 정보에는 기술적으로 부정확한 내용이나 인쇄상의 오류가 있을 수 있습니다. 이 정보는 주기적으로 변경되며, 이 변경사항은 최신판에 통합됩니다. IBM 은 이 책에 설명한 제품 및/또는 프로그램을 사전 통고없이 언제든지 개선 및/또는 변경할 수 있습니다.

이 정보에서 비 IBM 의 웹 사이트는 단지 편의상 제공된 것으로, 어떤 방식으로든 이들 웹 사이트를 옹호하고자 하는 것은 아닙니다. 해당 웹 사이트의 자료는 본 IBM 제품 자료의 일부가 아니므로 해당 웹 사이트 사용으로 인한 위험은 사용자 본인이 감수해야 합니다.

IBM 은 귀하의 권리를 침해하지 않는 범위 내에서 적절하다고 생각하는 방식으로 귀하가 제공한 정보를 사용하거나 배포할 수 있습니다.

(1) 독립적으로 작성된 프로그램과 기타 프로그램(본 프로그램 포함) 간의 정보 교환 및

(2) 교환된 정보의 상호 이용을 목적으로 정보를 원하는 프로그램 라이센스 사용자는 다음 주소로 문의하십시오.

135-270 서울특별시 강남구 도곡동 467-12 군인공제회관빌딩 한국 아이.비.엠 주식회사 고객만족센터

이러한 정보는 해당 조항 및 조건에 따라(예를 들면, 사용료 지불 포함) 사용할 수 있습니다.

이 정보에 기술된 라이센스가 있는 프로그램 및 이 프로그램에 대해 사용 가능한 모든 라이센스가 있는 자료는 IBM 이 IBM 기본 계약, IBM 프로그램 라이센스 계약(IPLA) 또는 이와 동등한 계약에 따라 제공한 것입니다.

본 문서에 포함된 모든 성능 데이터는 제한된 환경에서 산출된 것입니다. 따라서 다른 운영 환경에서 얻어진 결과는 상당히 다를 수 있습니다. 일부 성능은 개발 레벨 상태의 시스템에서 측정되었을 수 있으므로 이러한 측정치가 일반적으로 사용되고 있는 시스템에서도 동일하게 나타날 것이라고는 보증할 수 없습니다. 또한, 일부 성능은 추정치일 수도 있으므로 실제 결과는 다를 수 있습니다. 이 문서의 사용자는 해당 데이터를 사용자의 특정 환경에서 검증해야 합니다.

비 IBM 제품에 관한 정보는 해당 제품의 공급업체, 공개 자료 또는 기타 범용 소스로부터 얻은 것입니다. IBM 에서는 이러한 비 IBM 제품을 테스트하지 않았으므로, 이들 제품과 관련된 성능의 정확성, 호환성 또는 기타 주장에 대해서는 확신할 수 없습니다. 비 IBM 제품의 성능에 대한 의문사항은 해당 제품의 공급업체에 문의하십시오.

IBM 의 향후 방향 또는 의도에 관한 모든 언급은 별도의 통지없이 변경될 수 있습니다. 이 정보에는 일상의 비즈니스 운영에서 사용되는 자료 및 보고서에 대한 예제가 들어 있습니다. 이들 예제에는 개념을 가능한 완벽하게 설명하기 위해 개인, 회사, 상표 및 제품의 이름이 사용될 수 있습니다. 이들 이름은 모두 가공의 것이며 실제 기업의 이름 및 주소와 유사하더라도 이는 전적으로 우연입니다.

이 정보에는 여러 운영 플랫폼에서의 프로그래밍 기법을 보여주는 원어로 된 샘플 응용프로그램이 들어 있습니다. 귀하는 이러한 샘플 프로그램의 작성 기준이 된 운영 플랫폼의 응용프로그램 프로그래밍 인터페이스(API)에 부합하는 응용프로그램을 개발, 사용, 판매 또는 배포할 목적으로 추가 비용없이 이들 샘플 프로그램을 어떠한 형태로든 복사, 수정 및 배포할 수 있습니다. 이러한 샘플 프로그램은 모든 조건하에서 완전히 테스트된 것은 아닙니다. 따라서 IBM 은 이들 샘플 프로그램의 신뢰성, 서비스 가능성 또는 기능을 보증하거나 암시하지 않습니다. 귀하는 IBM 의 응용프로그램 프로그래밍 인터페이스(API)에

부합하는 응용프로그램을 개발, 사용, 판매 또는 배포할 목적으로 추가 비용없이 이러한 샘플 응용프로그램을 어떠한 형태로든 복사, 수정 및 배포할 수 있습니다.

이 정보를 소프트카피로 보는 경우에는 사진과 컬러 삽화가 제대로 나타나지 않을 수도 있습니다.

상표

다음의 용어는 미국 또는 기타 국가에서 사용되는 IBM Corporation 의 상표입니다.

AIX OS/390 Tivoli Enterprise Console IBM Tivoli TME IBM 로고 Tivoli 로고 OpenEdition Tivoli Enterprise

Microsoft 및 Windows NT 는 미국 또는 기타 국가에서 사용되는 Microsoft Corporation 의 등록상표입니다.

Java 및 모든 Java 기반 상표와 로고는 미국 또는 기타 국가에서 사용되는 Sun Microsystems, Inc.의 상표 또는 등록상표입니다.

기타 회사, 제품 및 서비스 이름은 해당 회사의 상표이거나 서비스표입니다.